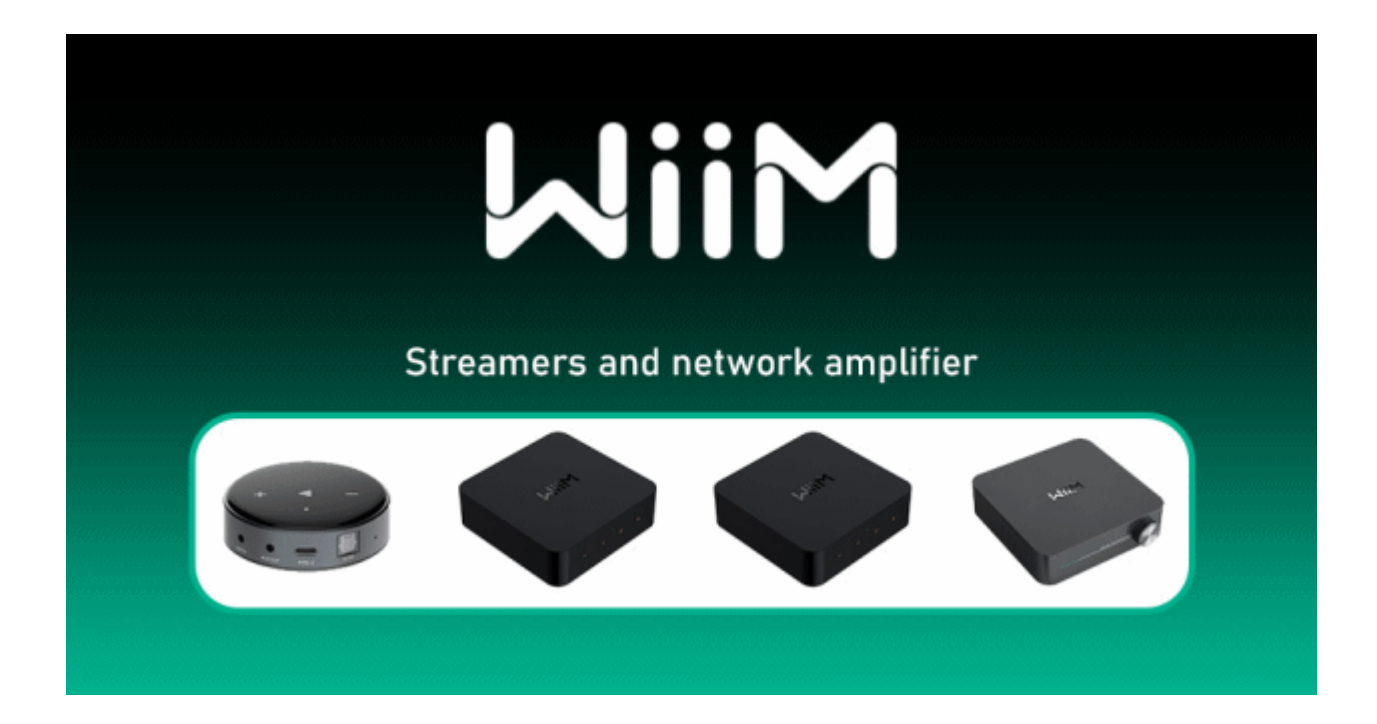

# **WiiM Streaming Player Driver version 1.0.0 (2406)**

#### **Overview**

WiiM Player series are the ultimate music streamer with AirPlay 2, Spotify Connect, lossless audio and wireless multiroom connectivity. This driver allows seamless integration of the WiiM devices into Control4. It provides real‐time feedback, artwork display and full playback control. It also fully supports multizone using multiple WiiM players.

## **Quick Setup Guidelines**

Here's the brief setup steps that are needed for the driver to fully operate.

**1 ‐ Connect the WiiM player to the same network as your Control4 system and make sure it can be operated using the WiiM app (DHCP Reservation is recommended for each WiiM player)** 

**2‐ In the WiiM app, set the audio output to the desired type, only one audio output can work at a time.** 

- **3‐ Add the WiiM Network driver to the project**
- **4‐ Add the WiiM Audio Streamer driver to the project in a specific room**

**5‐ Select the player you want to control from the driver's Device Selector property** 

**6‐ Bind the AUDIO\_VOLUME and AUDIO\_SELECTION to the Room's audio Endpoints.** 

**7‐ Hide the WiiM Connections device from the Listen menu** 

**8‐ To play music, you can use the WiiM app to access any of the streaming music platform, then you can create presets within the WiiM app. The presets will be available in the C4 app to be able to start the music directly.** 

**9‐ To joint rooms using multiple WiiM players, use C4's standard Room Joint feature (make sure to configure a different WiiM player for each room with the proper bindings)**

### **Prerequisites**

‐ Make sure your WiiM Player(s) are connected to the same network as your Control4 system and can be operated from the WiiM app. It doesn't matter if it is using Ethernet or Wi‐Fi.

‐ In the WiiM app, choose the audio output connection that you plan to use. Only one audio output connection can work at a time and the driver cannot change the WiiM's audio output.

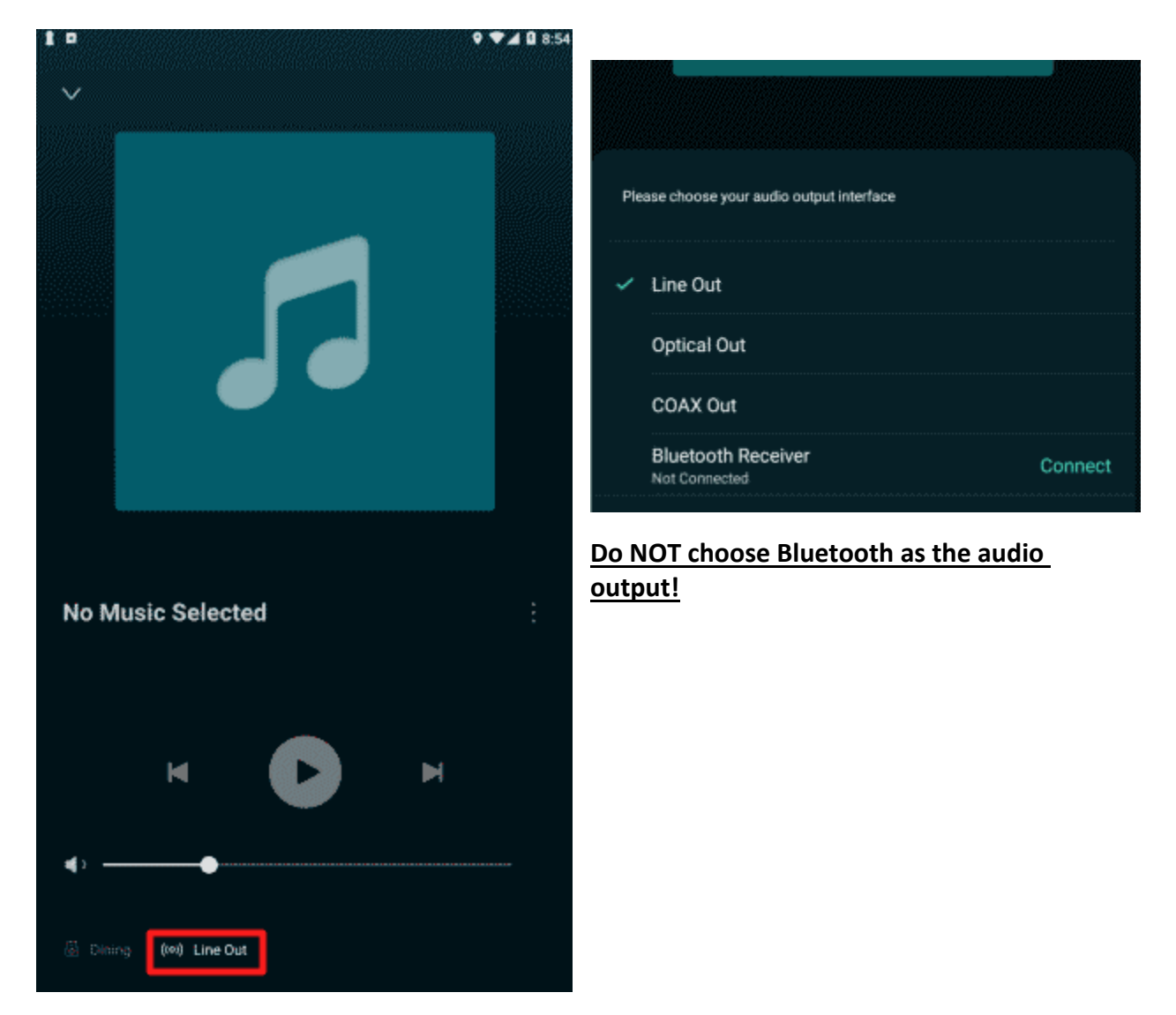

### **Selecting Source**

From the Listen Menu, you will see those available sources.

The player will autoswitch to the requested source when the driver Auto Room(s) Select is configured, except for Bluetooth that need to be selected manually to be enabled.

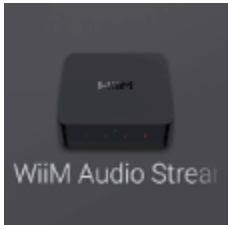

Will bring you to the Preset Selection Screen and will select this WiiM Player as the

source

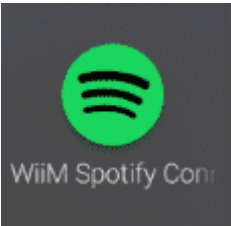

 Will force the WiiM player to wait for Spotify Connect to start playing. You need to use the Spotify App with a paid membership to use Spotify Connect

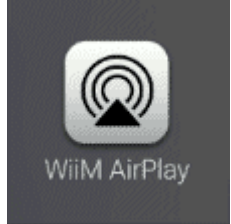

Will force the WiiM player to wait for an AirPlay device to start streaming.

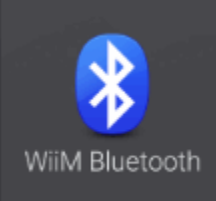

Will force the WiiM player to switch to Bluetooth mode. This is the mandatory way to enable Bluetooth on WiiM players as it will not switch automatically to Bluetooth when streaming.

#### **Limitation**

The driver cannot detect if multiple WiiM player are joint together using the WiiM app. It is recommended to use the C4 app for multiroom control to keep the players in sync.

This version does not support switching to the aux input found on the WiiM Pro and amp. This might be added to a future version.

#### **Operating Mode**

The driver can operate in two different modes:

**Audio Source:** This is the default mode, the driver expects the WiiM player to be used as any Control4 audio source. Native room joint can be acheived if there is multiple WiiM player bound to different rooms.

**Zone Player (experimental)**: The driver will expects one player to be dedicated to each room. Streaming Media Browsing or some music services will be possible in that mode.

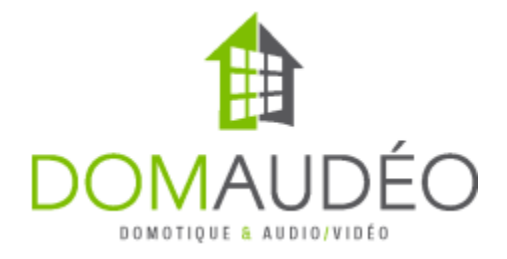